## **Подключение IP камеры блоков вызова семейства DP5000.B2-xxT/IP-CVBS**

- 1. Подключить разъем RJ45 кабеля камеры к сети Ethernet c PoE стандарта IEEE802.3af. При отсутствии питания по PoE допускается питать камеру от адаптера 12В/1А через гнездо питания кабеля камеры.
- 2. Для использования аналогового выхода CVBS подключится к разъему RCA кабеля камеры.

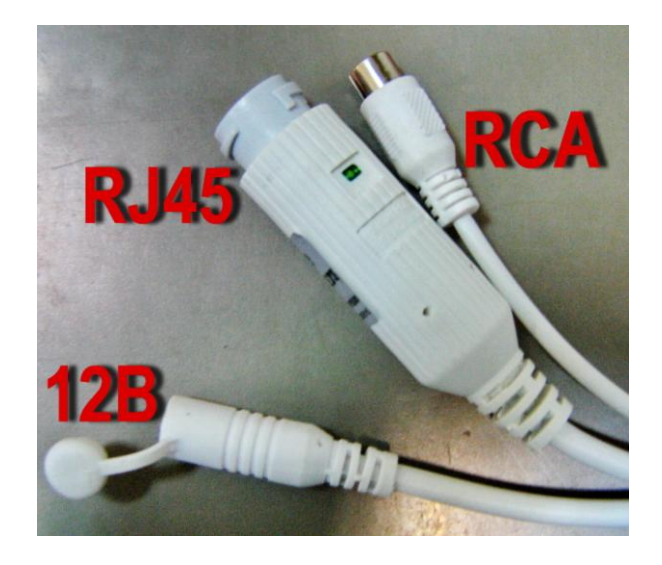

- 3. Ввести в любом браузере IP адрес камеры: **192.168.1.86**.
- 4. Ввести логин «**admin**», пароль «**123456**».

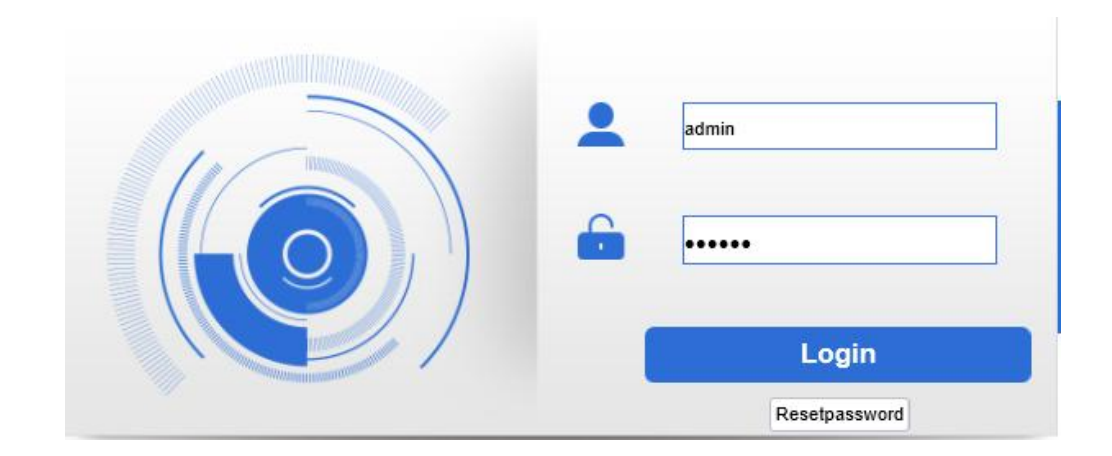

5. Нажать «**LOGIN**».

6. В появившейся таблице выбрать закладку «**Setup**»/«**Camera**» и установить требуемые параметры камеры.

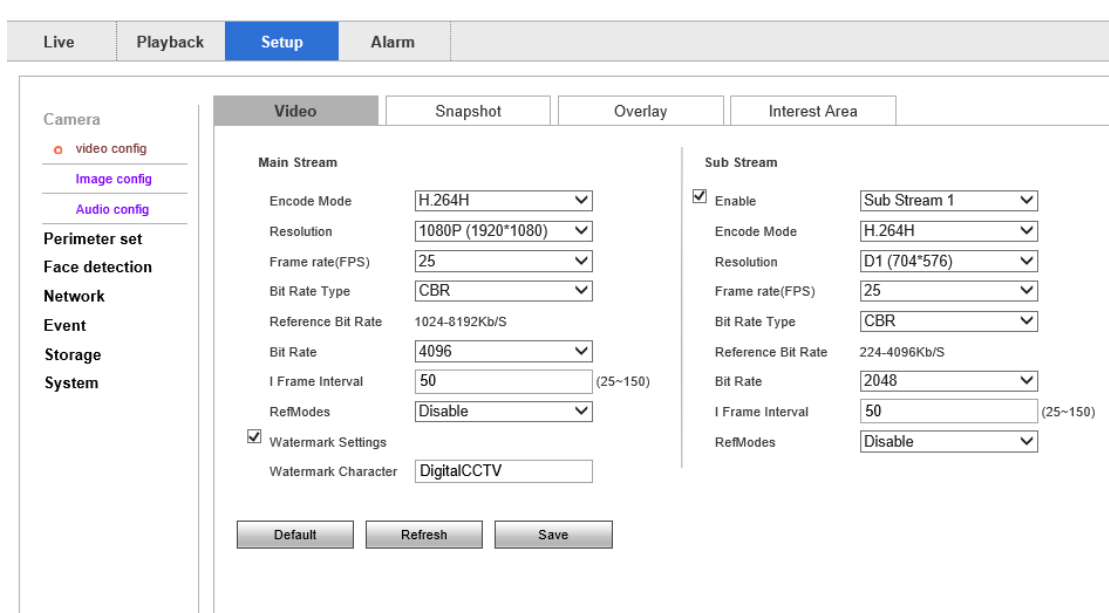

7. Камера настроена и готова к работе.

## **СПРАВОЧНО**:

Выбрать в таблице на вкладке «**Setup**» в боковом меню «**Network**» значение «**Port**». В строках «Main Stream RTSP» и «Sub Stream RTSP» находятся адреса RTSP основного и дополнительных потоков, как показано на рисунке ниже:

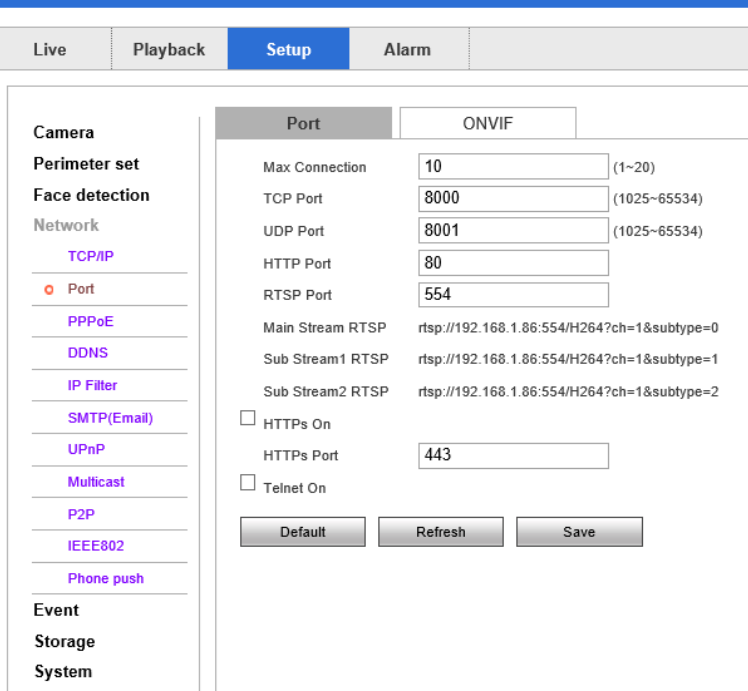